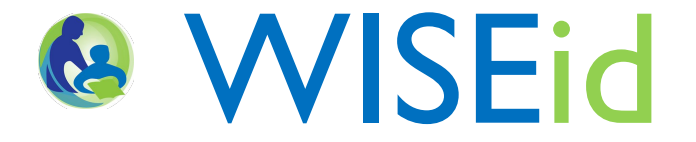

# Granting Access to WISEid through ASM

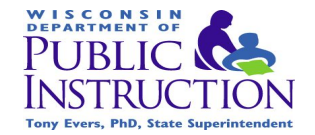

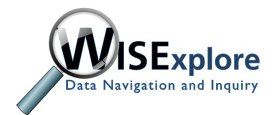

January 2016

#### **Navigating to Secure Home**

#### <http://dpi.wi.gov/wise/secure-home-info>

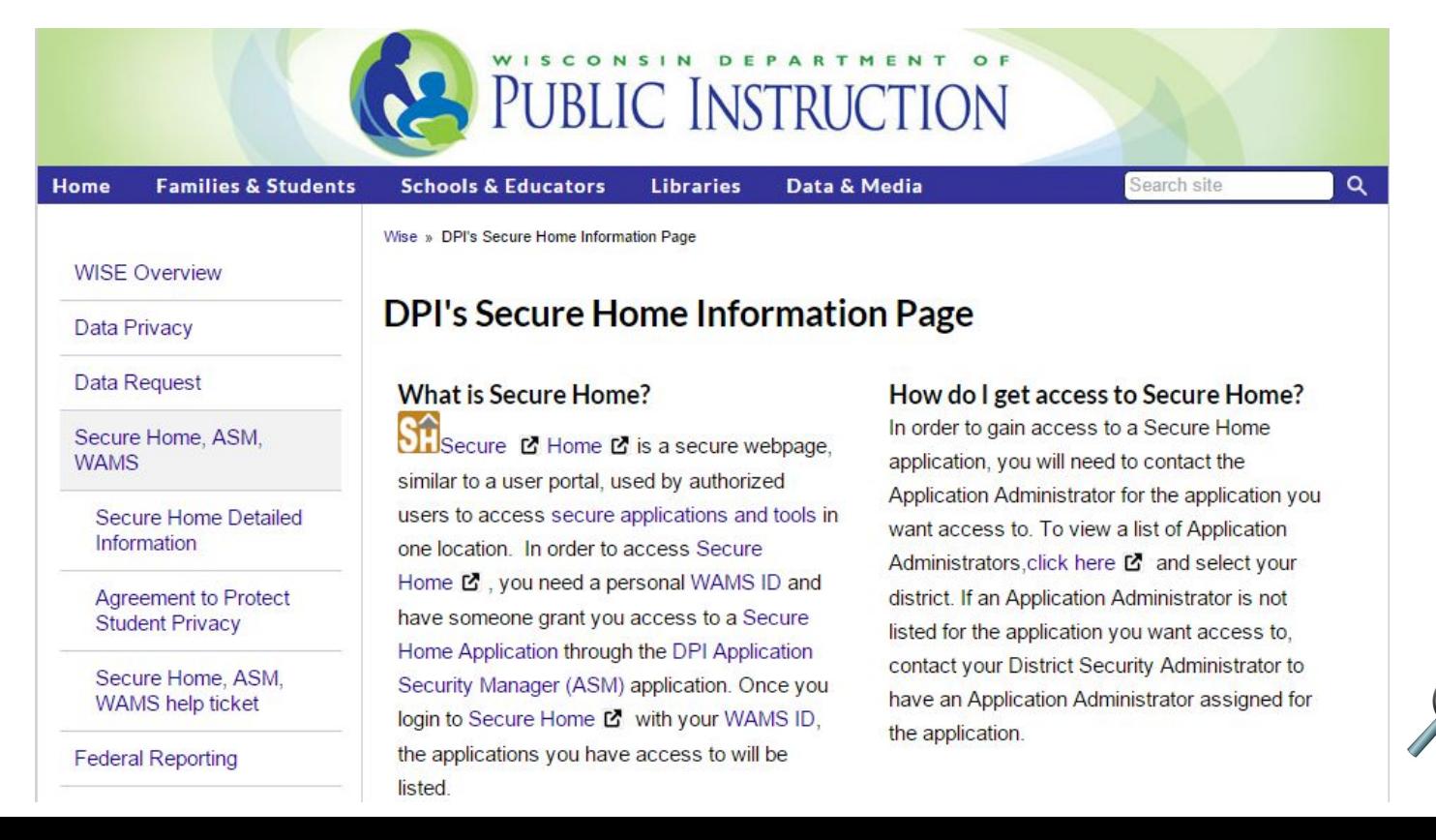

#### Sign in to Secure Home

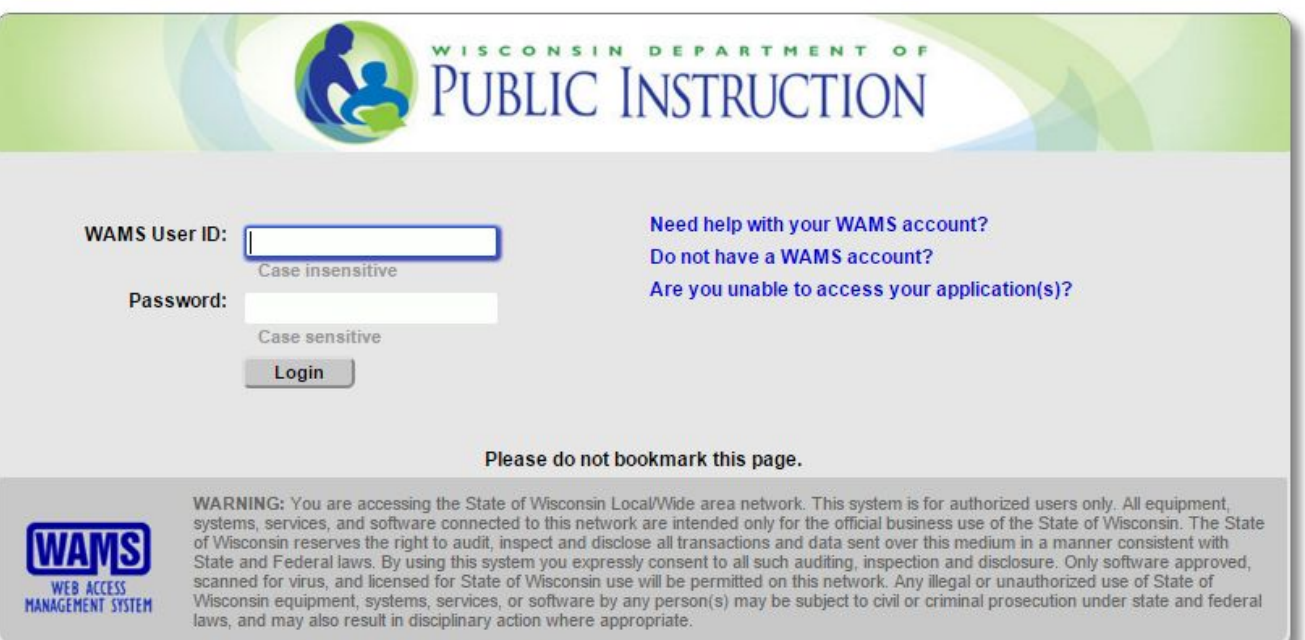

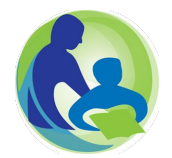

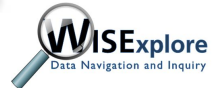

#### Choose DPI Application Security Manager (ASM)

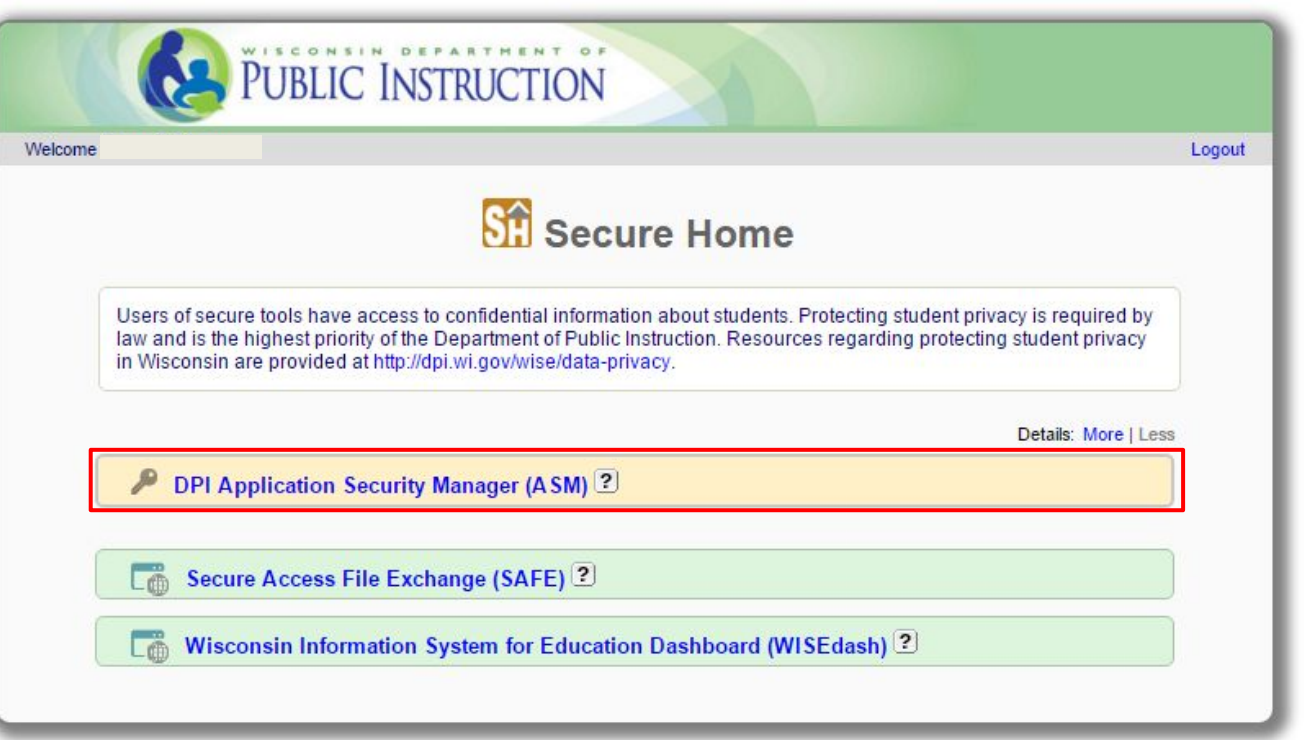

Data Navigation and Inquir

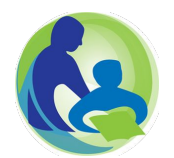

### **Manage Security**

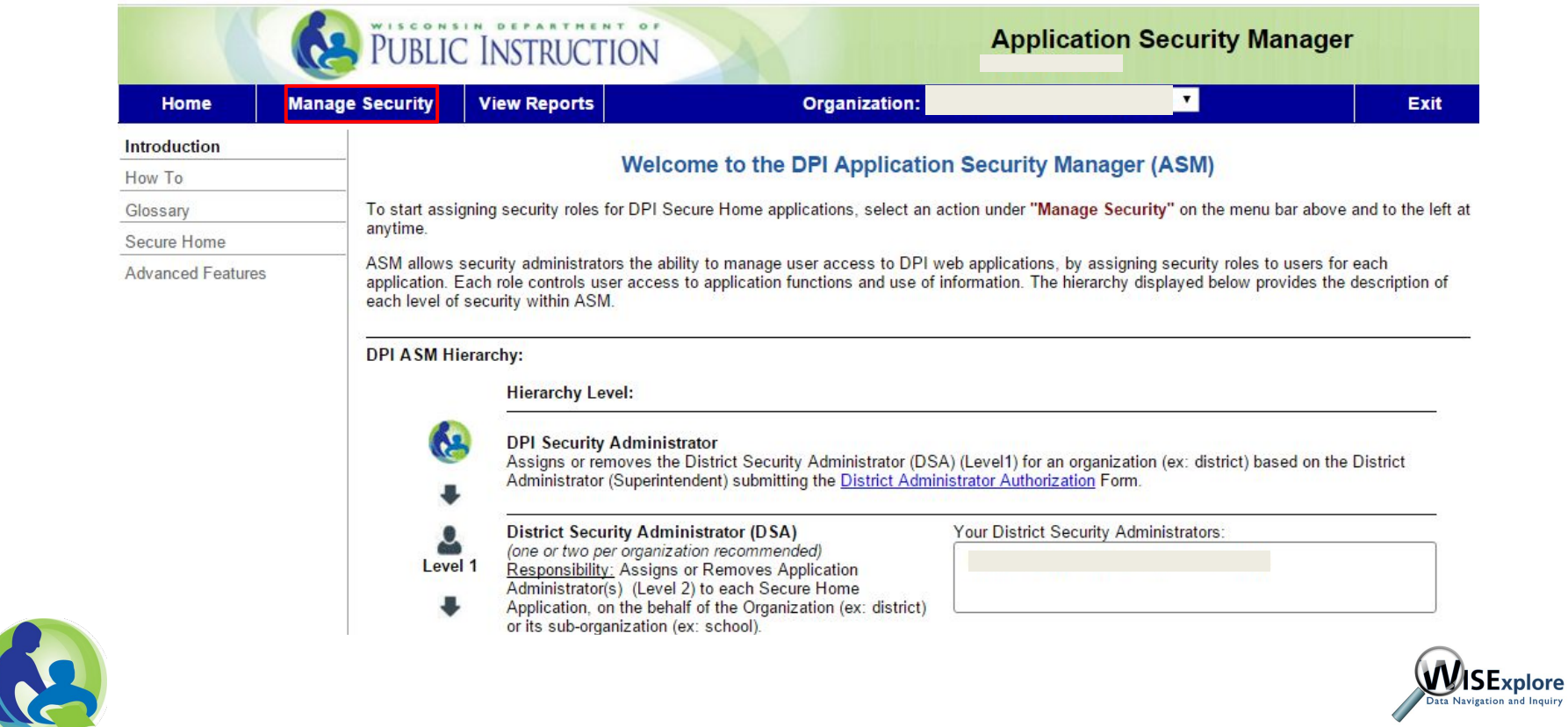

#### **Assign User to Role**

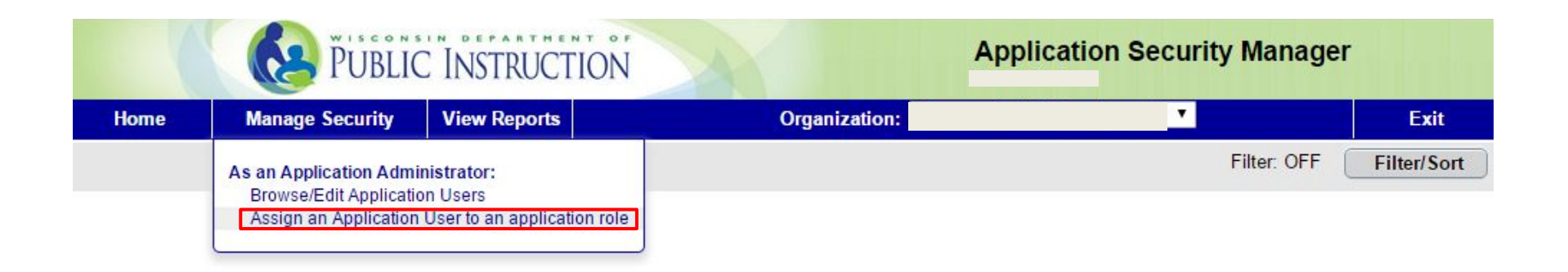

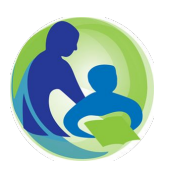

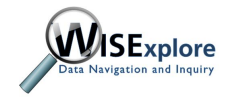

#### Search Users

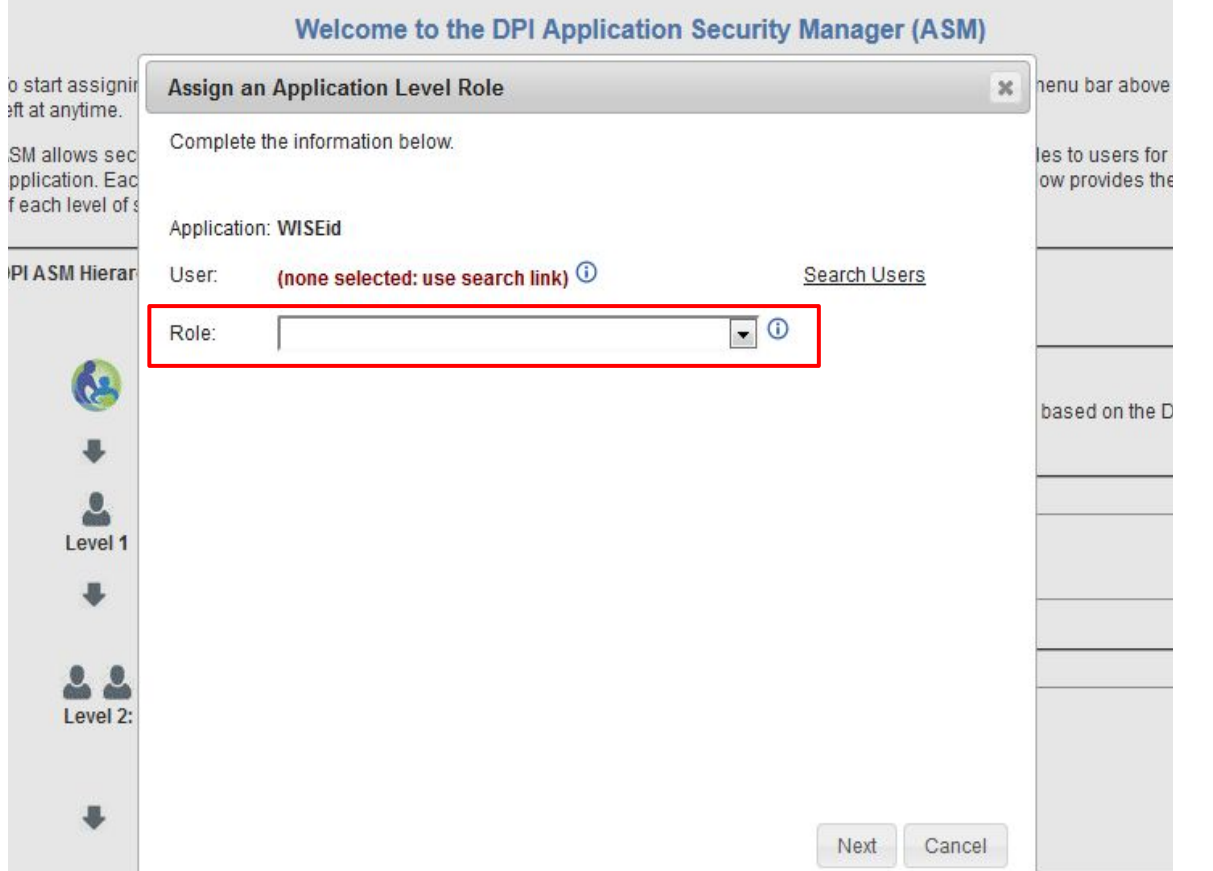

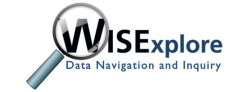

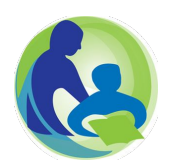

#### Search Users, con't.

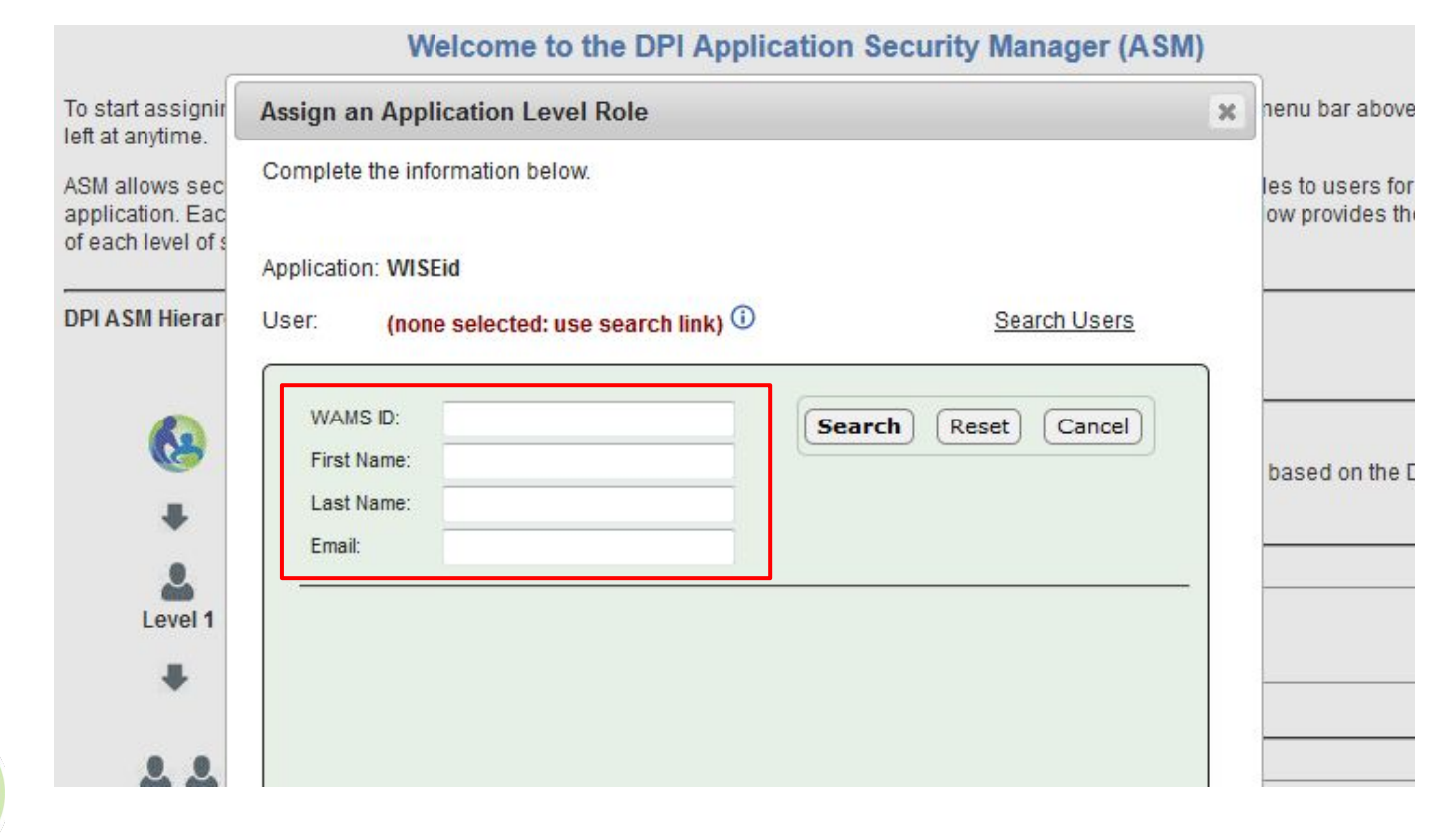

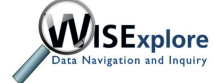

### Adding a Role

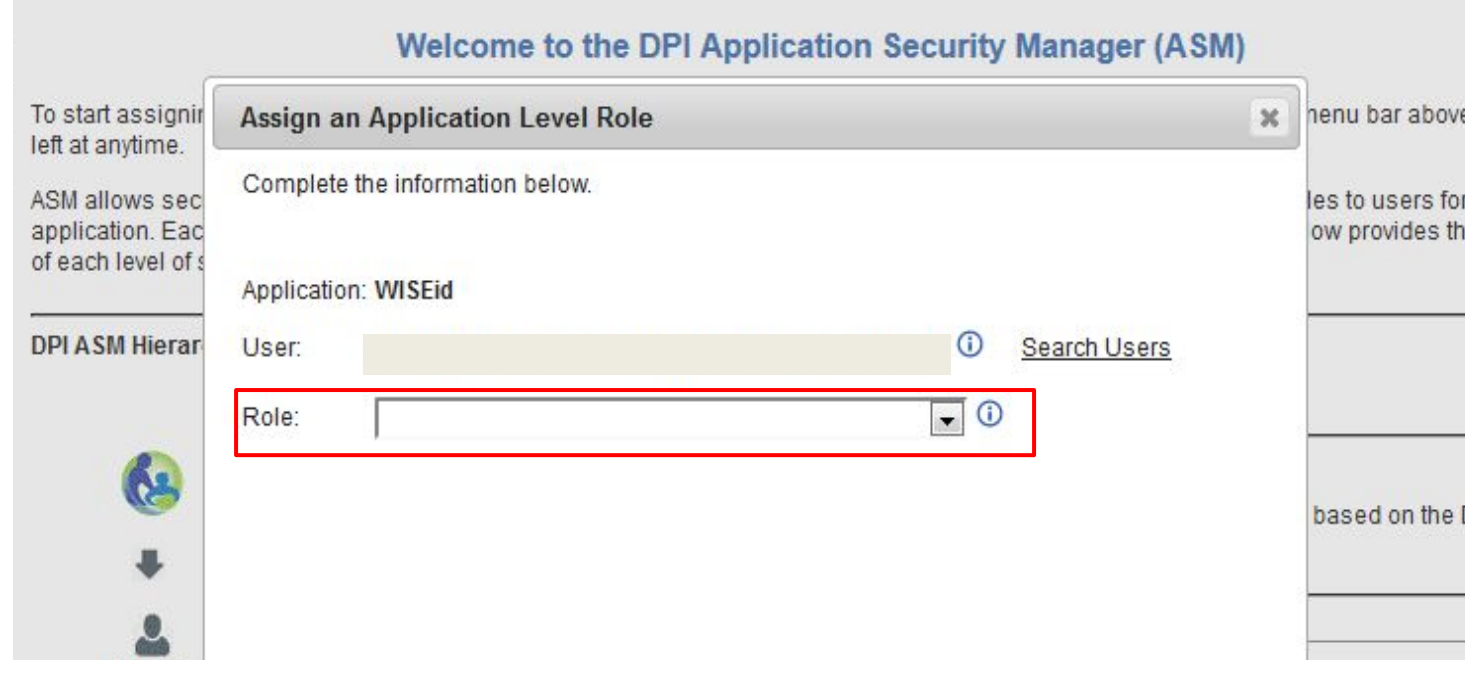

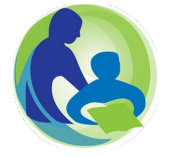

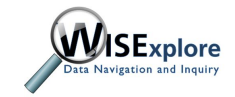

## Finalizing & Confirmation

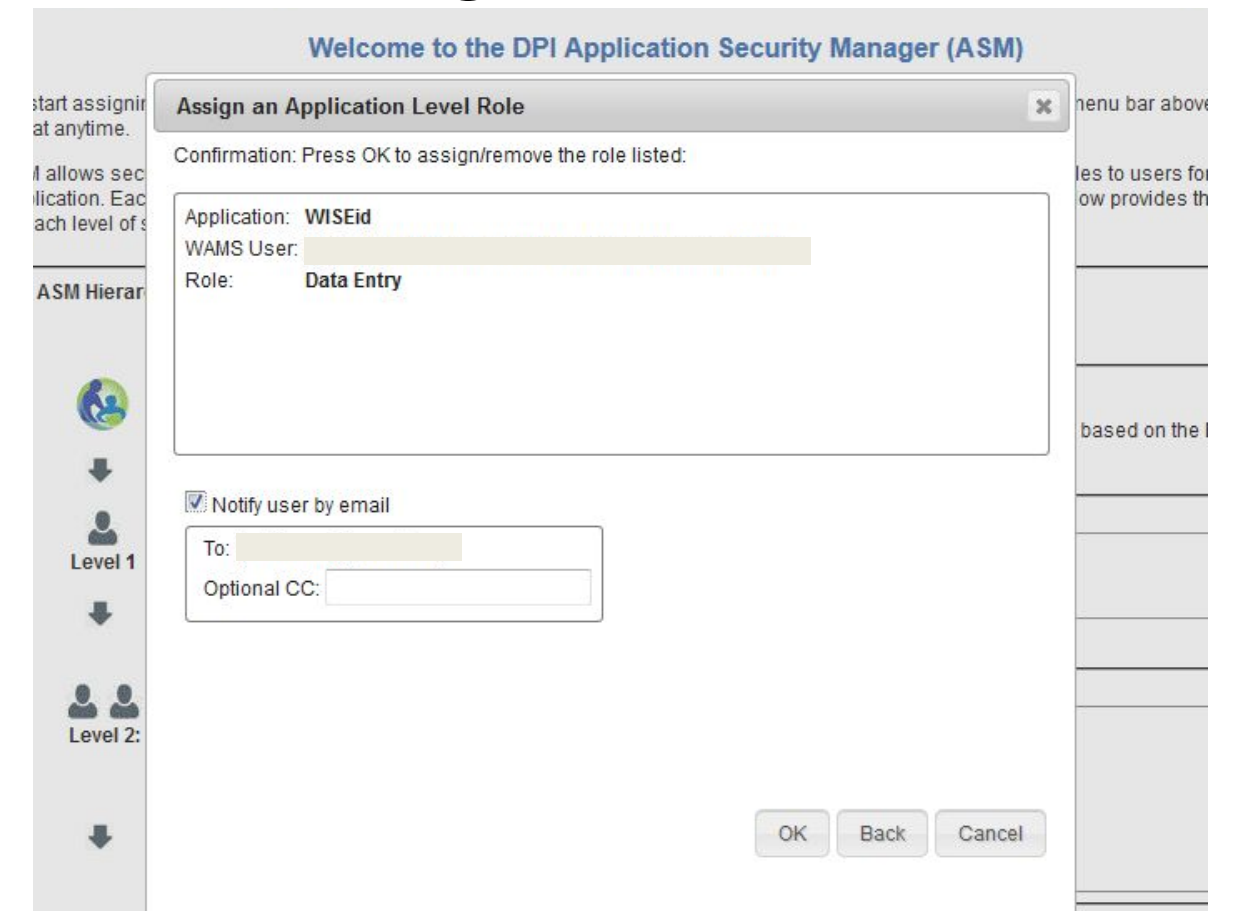

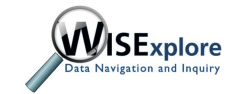

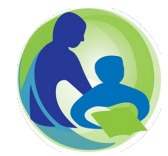

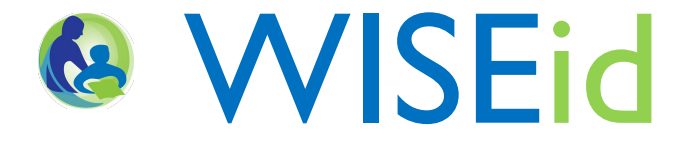

# Granting Access to WISEid through ASM

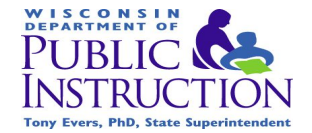

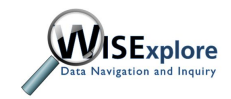